MuroranIT 2020

# **Preparation for Online Lessons**

### Things to do before the start of classes

Complete the following process before the start of classes on October 1.

#### 1 CAMPUS SQUARE(Academic Affairs System)

Log in to check announcements from University

 $\rightarrow$ It is used to sign up for courses and check grades.

#### ② WEB mail (University E-mail Account)

This enables you to send and receive e-mails

 $\rightarrow$ You can use a university e-mail account and receive university announcements.

#### ③ Moodle (Study Support System)

Log in to see materials.

 $\rightarrow$ It is used to distribute handouts, submit assignments, and confirm attendance.

④ Zoom (Video Streaming for Online Lessons)

Install the app to receive the video distribution.

# Once you received orientation materials

- (1) Confirm <u>Campus ID and password</u> from Account Notice.
  - Campus ID: to use university information system
  - Password : to log in to university information system
- (2) Access MuroranIT homepage via PC or smartphone
- (3) Log in to [CAMPUS SQUARE]
- (4) Check announcements for students posted on homepage

#### and CAMPUS SQUARE.

※ Introduction on when and how to use CAMPUS SQUARE will be made at the orientation

#### How to check e-mails

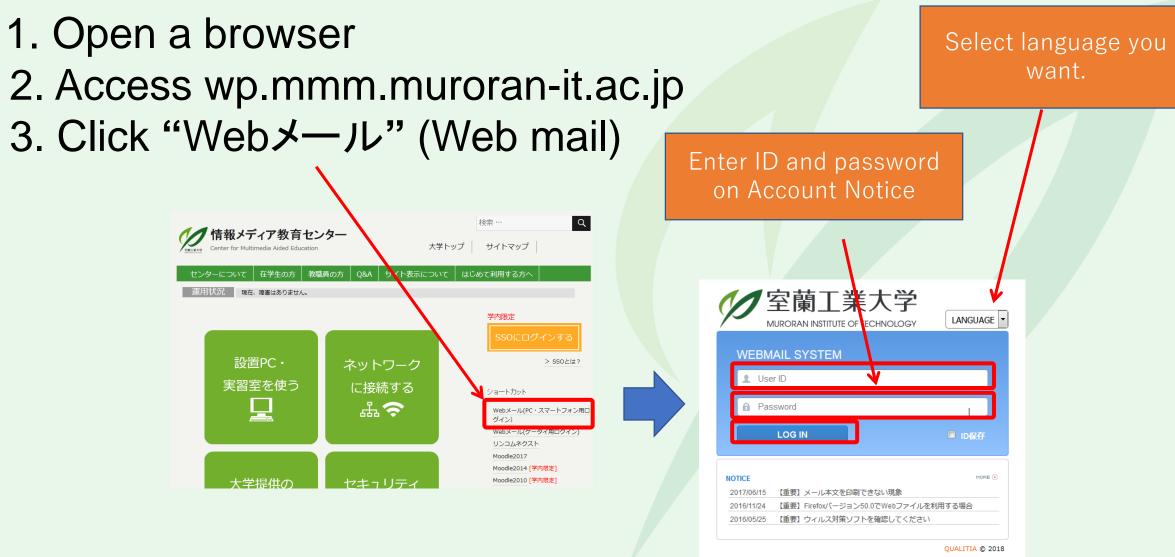

②WEB mail

#### How to check e-mails

#### 1. Click "受信トレイ"(inbox)

2. Choose the title of the e-mail from the list you want to check

 $(2)WEB \times - \nu$ 

| $\leftarrow$ $\rightarrow$ $\circlearrowright$ $\textcircled{A}$ https://webmail.m | nuroran-it.ac.jp/cgi-bin/htmlparse.cgi?html=frame.html                                                                                                    | ÷                                                                                                    | ightarrow $ m lacksquare$                                                                               | https://webmail.muroran-it.ac.jp/cgi-bin/htmlparse.cgi?html=frame.                                                       |
|------------------------------------------------------------------------------------|----------------------------------------------------------------------------------------------------|----------------------------------------------------------------------------------------------------|----------------------------------------------------------------------------------------------------|----------------------------------------------------------------------------------------------------|
| 📓 メール(1或   📕 田稼   🖬 スケジュール   🖽 メール                                                 | リングリスト   🔐 ₩₩5ファイル   🍟 オプション   🍐 💿                                                                                                    |                                                                                                    | メール作成 📄 住所録 🗐 ス                                                                                         | かジュール   🕮 メーリングリスト   🔐 ₩45ファイル   🍟 オチション   🍐 💈                                                                           |
| Harronder (27 //2) 普理]     ● 個人メール情報     ● 新着メール 0 通     ● 送信済み     ● 下書き          | <ul> <li>報</li> <li>□ ログイン情報</li> <li>・最終ログイン目 20</li> <li>・ 最終ログイン目 20</li> <li>・ 総ログイン観 25回</li> <li>・ 総ログイン数 25回</li> <li>・ 総ログイン数 25回</li> <li>・ 総ログイン数 25回</li> <li>・ 総ログイン数 25回</li> <li>・ ※回復信 ●全員へ返信 ●</li> <li>・ ●</li> <li>・ ●</li> <li>●</li> <li>●</li> <li>●</li> <li>●</li> <li>●</li> <li>●</li> <li>●</li> <li>●</li> <li>●</li> <li>●</li> <li>●</li> <li>●</li> <li>●<th>220/         220/         Image: Source of the second second sec</th><th>ali Folder (フォルダ管理)<br/>受信トレイ(1)<br/>送信済み<br/>下書き<br/>予約送信<br/>ゴミ箱(184) [空にする]<br/>SPAM<br/>Drafts<br/>JunkMail</th><th>■受信ルイ<br/>② 新著曜辺 回転送・ 回選択削除 メール移動・ メールコピー<br/>○ ☆ * PO環境アンケーHこついて<br/>t of e-mails, the content<br/>you chose will be shown.</th></li></ul> | 220/         220/         Image: Source of the second second sec | ali Folder (フォルダ管理)<br>受信トレイ(1)<br>送信済み<br>下書き<br>予約送信<br>ゴミ箱(184) [空にする]<br>SPAM<br>Drafts<br>JunkMail | ■受信ルイ<br>② 新著曜辺 回転送・ 回選択削除 メール移動・ メールコピー<br>○ ☆ * PO環境アンケーHこついて<br>t of e-mails, the content<br>you chose will be shown. |
|                                                                                    | アンケート用URL<br>https://moodle2017.mmm.muro                                                                                                    | ran-it.ac.jp/course/view.php?id=911                                                                                                    |                                                                                                    |                                                                                                    |

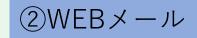

## How to forward e-mails

To forward e-mails at university account to your PC or smartphone …enables you to check university announcements like cancellation of classes without going to University.

Ensure to complete this process because announcements from the faculty members and university may be done by e-mail.

How to do this

With e-mail settings of smartphone or mobile phone company, you can receive e-mails from @ mmm.muroran-it.ac.jp.

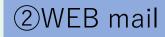

## How to forward e-mails

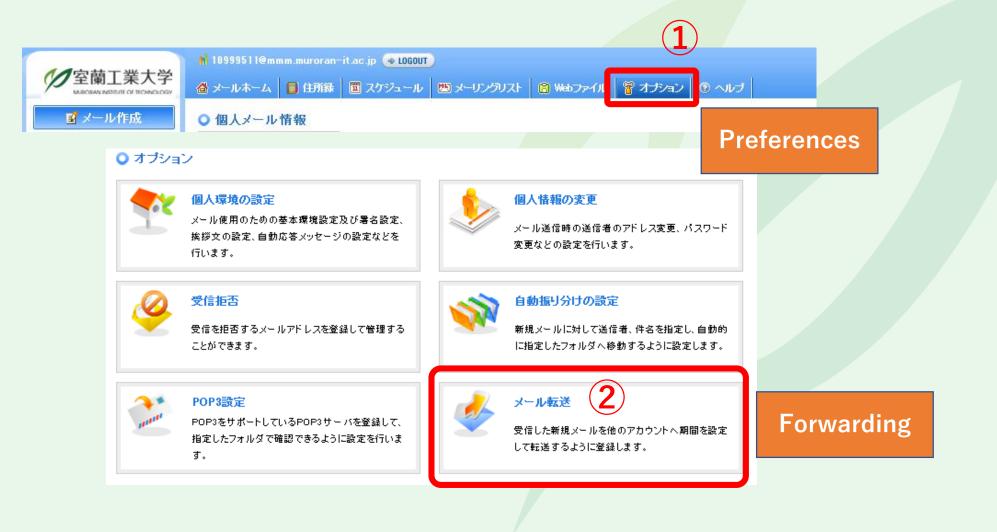

### How to forward e-mails

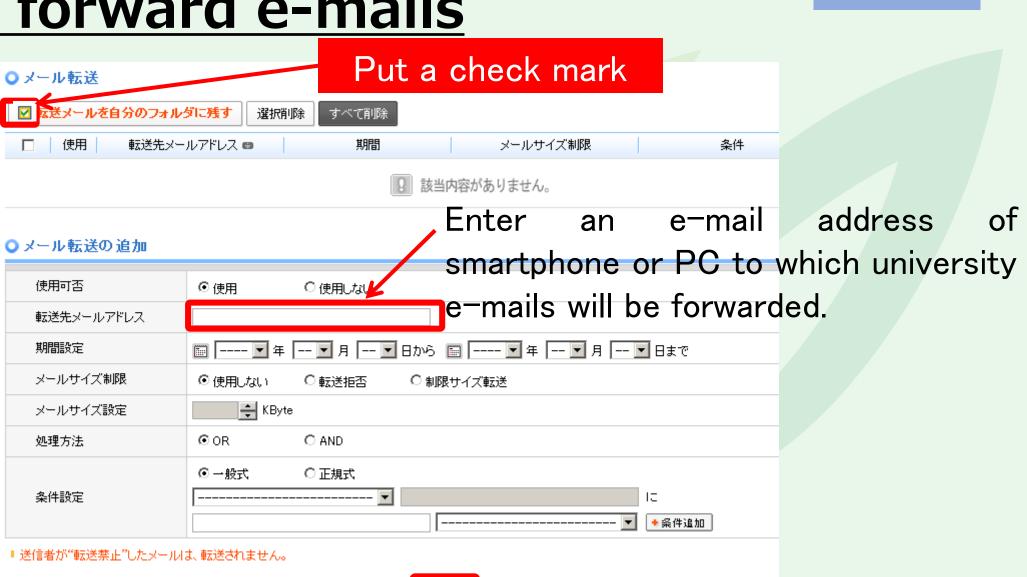

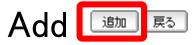

2WEB mail

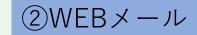

## For any inquiries, refer to help

|               | ページ(P) ▼ セーフティ(S) ▼ ツール(O) ▼ @ ▼ 郹 ۞<br>スケジュール   盟 メーリングリスト   ि ₩⊌コファイル   冒 オブミョ                                                                                                    |                                                                                                    | LOGOU                                                                                                    | T                                                              | Help webpage will o                                                                                                    |
|---------------|----------------------------------------------------------------------------------------------------|----------------------------------------------------------------------------------------------------|----------------------------------------------------------------------------------------------------|----------------------------------------------------------------|----------------------------------------------------------------------------------------------------|
| ・ルダ管理]<br>(1) | <ul> <li>■ 個人メール情報</li> <li>● 新着メール 0 通   未読 1 通 cc</li> <li>● メール容量 0.00MB /5120MB</li> <li>■ Webファイル容量 0.00MB /1024MB</li> </ul>                                                                                                    | <ul> <li>■ ログイン情報</li> <li>● 最終ログイン日 2018/04/03 18</li> <li>● 最終ログインIP 157.19.233.4</li> <li>● 総ログイン財 13回 ● more</li> </ul> | https://wohmpil.muroran-it.aci                                                                                                    | il Solution – Internet Explorer<br>ip/help/jpn/html/index.html |                                                                                                    |
| にする)<br>ア基礎   | <ul> <li>お知らせ</li> <li>[2017/06/15 16:43] 【重要】メール本文を印刷できない現</li> <li>[2016/11/24 17:07] 【重要】Frefoxパージョン50.0でWeb]</li> <li>[2016/05/25 19:28] 【重要】ウィルス対策ソフトを確認して</li> <li>[2016/03/01 20:33] 情報更新)【注意喚起】 ウイルス(マル</li> <li>[2014/07/11 09:01] スパムメールフォルダーの定期的削</li> <li>今日のスケジュール</li> <li>登録された内容がありません。</li> </ul> | ァイルを利用する場合<br>ください<br>ウェア)添付と思われるメールについて                                                                                    | <ul> <li>メール作成</li> <li>新着メールの確認</li> <li>エクスポートとインボート</li> <li>フォルダ管理</li> <li>住所録</li> <li>スケジュール</li> <li>Webファイル</li> <li>オブション</li> <li>ログアウト</li> <li>スマートフォン専用画面</li> </ul> | HELP<br>DEEPSoft Company                                       | COLOR SKIN<br>ding #1 Advanced eMail Solution<br>よく使う機能<br>近日国国にフォルグ表示<br>国人は貯除と共有12戸録<br>たールのエクスポートとくしポート<br>(地)ファイル(大きなファイルを送信する残能)<br>自動提り近けの意定<br>上ール有式をの意定 |
|               |                                                                                                    |                                                                                                    |                                                                                                    | ※製品のバージョン                                                      | やオプションによってヘルプの記載内容やスクリーンショットが異なる場合があります。<br>Copyright © 2001–2014 DEEPSoft Company. All rights reserved.                                                        |

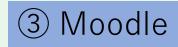

10

## How to start Moodle

- 1. Open a browser
- 2. Access "wp.mmm.muroran-it.ac.jp"
- 3. Click "Moodle2017"

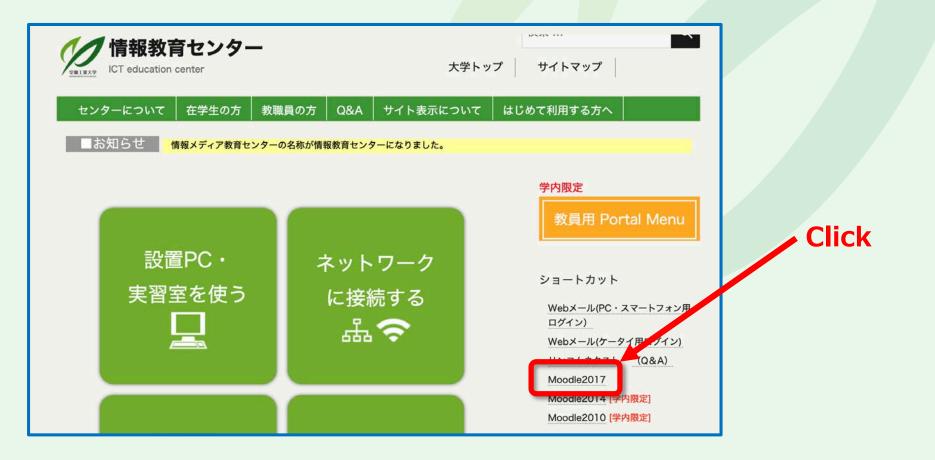

### **Enter User ID and password**

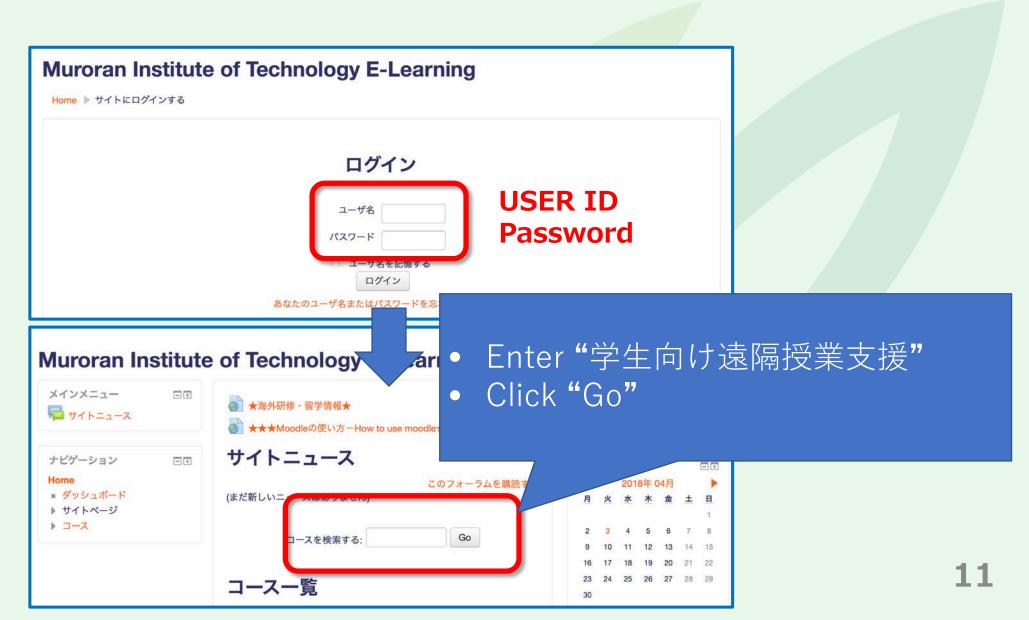

③ Moodle

#### **Choose the class**

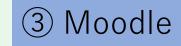

| uroran Institute of Techno<br>me トコース ト検索 ト学生向け遠隔授業      | logy E-Learning                                                                 | Choose    | 学生向け遠隔授業支                                         | 、抜2020 |
|----------------------------------------------------------|---------------------------------------------------------------------------------|-----------|---------------------------------------------------|--------|
| <b>ビゲーション</b> □ I<br>ne<br>室蘭工大全学お知らせ(外部公開)              | <mark>檢索結果</mark> ∙ 1                                                           |           |                                                   |        |
| ★海外研修・留学情報★<br>★★★Moodleの使い方-How to use moodle★★★<br>コース | <ul> <li>学生向け遠隔授業支援2</li> <li>教師: 10999123 千代<br/>(唐弥)</li> <li>(日本)</li> </ul> | 020       | このコースでは遠隔授業を受講するための情報を提供します。                      |        |
|                                                          | 教師: 10999323 三林 光<br>教師: 10999424 岡田 吉史                                         |           | <ul> <li>・メール登録の方法</li> <li>・キャンパススクエア</li> </ul> |        |
|                                                          | 教師: 10999424 阿田 吉史 教師: 10999438 加野 裕                                            |           |                                                   |        |
|                                                          | 教師: 10999446 川村 志麻                                                              |           | Moodle                                            |        |
|                                                          | 教師: 10999479 佐藤 和彦                                                              |           | • Zoom                                            |        |
|                                                          | 教師: 10999484 澤口 直哉                                                              |           |                                                   |        |
|                                                          | 教師: 10999506 高野 英明                                                              |           |                                                   |        |
|                                                          | 教師: 10999542 早坂 成人                                                              |           |                                                   |        |
|                                                          | 教師: 10999551 藤本 敏行                                                              |           |                                                   |        |
|                                                          | 教師: 10999578 湯浅 友典                                                              |           |                                                   |        |
|                                                          | 教師: 10999592 有村 幹治                                                              |           |                                                   |        |
|                                                          | 教師: 14999410 桑田 喜隆                                                              |           |                                                   |        |
|                                                          | 教師: 14999412 浅田 拓海                                                              |           |                                                   |        |
|                                                          | 教師: 16999405 小川 祐紀雄<br>教師: 16999410 畠中 和明                                       |           |                                                   |        |
|                                                          | ·狄响.10355410 田中 和明                                                              |           |                                                   |        |
|                                                          |                                                                                 | コースを検索する: | 学生向け遠隔授業 Go                                       |        |

## Sign up for the class

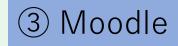

|                                                                                                    | へ入門(Bクラス)2019<br>業用 ▶ 情報セキュリティ入門(Bクラス)2019 ▶ こ | のコースに私を登録する 🕨 登録オプミ                                                         | ション      |                  |
|----------------------------------------------------------------------------------------------------|------------------------------------------------|-----------------------------------------------------------------------------|----------|------------------|
| <ul> <li>ナビゲーション</li> <li>Home</li> <li>ダッシュボード</li> <li>サイトページ</li> <li>マイコース</li> <li>社会情報システム特論</li> <li>2018</li> <li>情報メディア基礎(応<br/>理)2018</li> <li>コース</li> <li>2019前期</li> <li>授業用</li> <li>2019年度・コンピュ<br/>ータ知能学実験(岡</li> </ul> | 教師: 10999311 佐藤 ゆき<br>教師: 10999323 三林 光        | このコースでは遠隔授業を受講するための情報を提供します。<br>・メール登録の方法<br>・キャンパススクエア<br>・Moodle<br>・Zoom | <b>-</b> |                  |
| 田)<br>2019年度・計算機シ<br>ステム・オペレーテ<br>ィングシステム                                                                                                    | Register me                                    |                                                                             | e Zoom   | owing informatio |

### **Installation of ZOOM application**

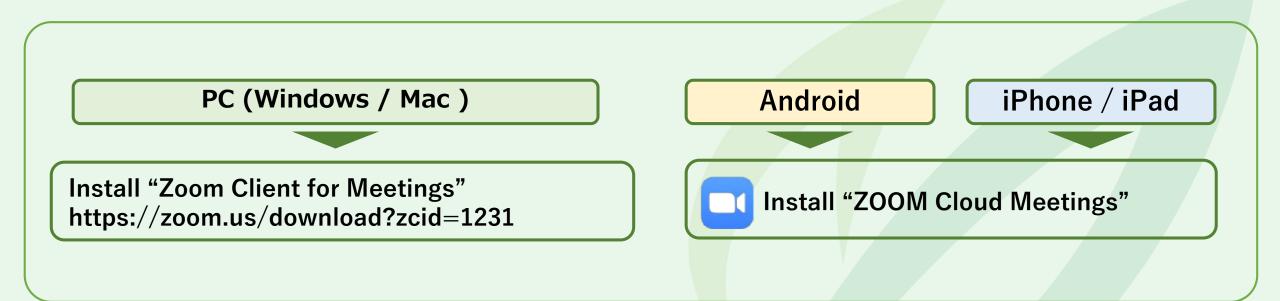

For more details, refer to the document on how to take online lessons distributed at orientation.

You can participate in Zoom meeting page (<u>https://zoom.us/join</u>) through a web browser, but MuroranIT recommends you to use Zoom Application because you can use more Zoom functions. (4)Zoom